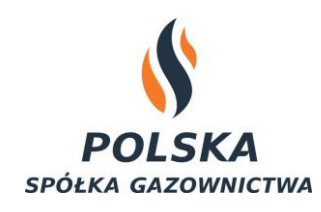

# Wytyczne w zakresie elektronicznego fakturowania

w

## Polskiej Spółce Gazownictwa sp. z o.o.

v.1.0

*Warszawa, 26.04.2019 r.*

## *Spis treści*

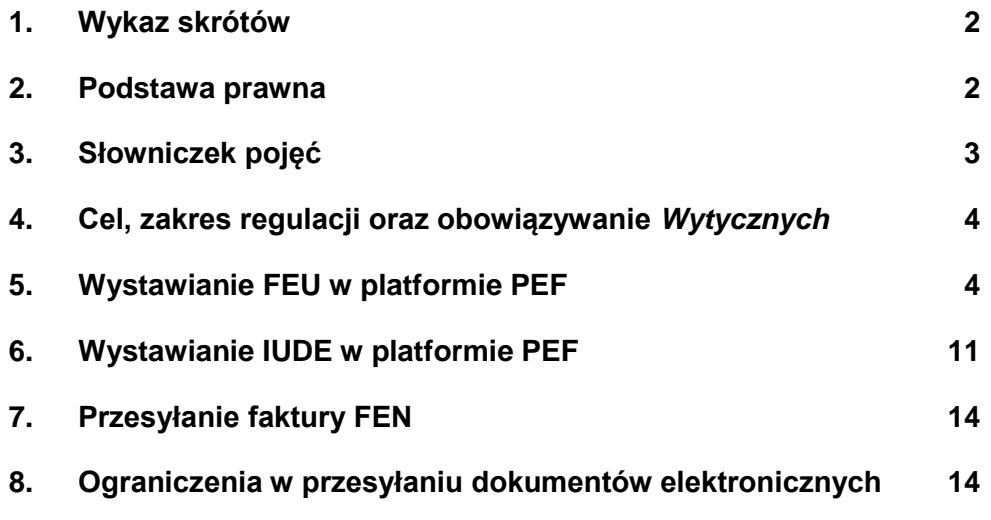

## <span id="page-2-0"></span>**1. Wykaz skrótów**

- 1.1 W niniejszych wytycznych skróty oznaczają:
	- 1.1.1 **UoEF**  Ustawa z dnia 9 listopada 2018 r. o elektronicznym fakturowaniu w zamówieniach publicznych, koncesjach na roboty budowlane lub usługi oraz partnerstwie publiczno-prywatnym (Dz.U. 2018r. poz. 2191)
	- 1.1.2 **UVAT** Ustawa z dnia 11 marca 2004 r. o podatku od towarów i usług (Dz.U. 2004 nr 54 poz. 535 z późn. zm.)
	- 1.1.3 **RoPDU** Rozporządzenie Ministra Przedsiębiorczości i Technologii w sprawie listy ustrukturyzowanych dokumentów elektronicznych, które mogą być przesyłane za pośrednictwem platformy elektronicznego fakturowania służącej do przesyłania ustrukturyzowanych faktur elektronicznych oraz innych ustrukturyzowanych dokumentów elektronicznych
	- 1.1.4 **PSG sp. z o.o**. Polska Spółka Gazownictwa spółka z ograniczoną odpowiedzialnością
	- 1.1.5 **FPZ**  Faktura papierowa zakupowa
	- 1.1.6 **FEN**  Faktura elektroniczna nieustrukturyzowana
	- 1.1.7 **FEU** Faktura elektroniczna ustrukturyzowana
	- 1.1.8 **IUDE** Inny ustrukturyzowany dokument elektroniczny
	- 1.1.9 **INDE** Inny nieustrukturyzowany dokument elektroniczny
	- 1.1.10 **OWU**  Ogólne Warunki Umów w PSG sp. z o.o.

#### <span id="page-2-1"></span>**2. Podstawa prawna**

Niniejsze wytyczne, zwane dalej "Wytycznymi", zostały wydane na podstawie następujących aktów:

- 2.1 Dyrektywa 32017D1870 UE z dnia 2017-10-16 Decyzja wykonawcza Komisji (UE) 2017/1870 z dnia 16 października 2017 r. w sprawie publikacji odniesienia do normy europejskiej dotyczącej fakturowania elektronicznego i wykazu syntaktyk zgodnie z dyrektywą Parlamentu Europejskiego i Rady 2014/55/UE (Tekst mający znaczenie dla EOG.)
- 2.2 Dyrektywa 32016R0679 UE z dnia 2016-04-27 Rozporządzenie Parlamentu Europejskiego i Rady (UE) 2016/679 z dnia 27 kwietnia 2016 r. w sprawie ochrony osób fizycznych w związku z przetwarzaniem danych osobowych i w sprawie swobodnego przepływu takich danych oraz uchylenia dyrektywy 95/46/WE (ogólne rozporządzenie o ochronie danych) (Tekst mający znaczenie dla EOG)
- 2.3 Ustawa z dnia 29 września 1994 r. o rachunkowości (Dz.U. 1994 nr 121 poz. 591 z późn. zm.)
- 2.4 Ustawa z dnia 11 marca 2004 r. o podatku od towarów i usług (Dz.U. 2004 nr 54 poz. 535 z późn. zm.)
- 2.5 Ustawa z dnia 9 listopada 2018 r. o elektronicznym fakturowaniu w zamówieniach publicznych, koncesjach na roboty budowlane lub usługi oraz partnerstwie publicznoprywatnym (Dz.U. 2018 poz. 2191)
- 2.6 Ogólne Warunki Umów w Polskiej Spółce Gazownictwa sp. z o.o.

## <span id="page-3-0"></span>**3. Słowniczek pojęć**

3.1 Użyte w Wytycznych określenia oznaczają:

3.1.1 **chmura obliczeniowa** (ang. cloud computing) – model umożliwiający powszechny, wygodny, udzielany na żądanie dostęp za pośrednictwem sieci do wspólnej puli możliwych do konfiguracji zasobów przetwarzania (np. sieci, serwerów, przestrzeni przechowywania, aplikacji i usług), które można szybko dostarczyć i uwolnić przy minimalnym wysiłku zarządzania lub działań dostawcy usługi<sup>1</sup>,

3.1.2 **dokument elektroniczny** – dokument ewidencjonowany zapisany na elektronicznym nośniku danych.

3.1.3 **platforma PEF** – Platforma Elektronicznego Fakturowana. Platforma informatyczna umieszczona w chmurze obliczeniowej publicznej służąca do wystawienia faktur elektronicznych ustrukturyzowanych i innych ustrukturyzowanych dokumentów elektronicznych.

3.1.4 **broker** – Podmiot wyłoniony przez Ministra Przedsiębiorczości i Technologii świadczący usługę udostępniania Platformy PEF.

3.1.5 **faktura elektroniczna ustrukturyzowana (FEU)** – dokument wystawiony w okolicznościach wskazanych w UVAT i zgodnie z przepisami UVAT przy pomocy systemu informatycznego mający strukturę pliku XML. Faktura zgodna jest ze standardem PEPPOL BIS 3.0 i dyrektywą UE przytoczoną w punkcie 2.1. Faktura ta przesłana jest tylko i wyłącznie za pomocą platformy PEF.

3.1.6 **faktura elektroniczna nieustrukturyzowana (FEN)** – dokument zakupu potwierdzający transakcję zakupu wstawiony na nośniku elektronicznym w formacie PDF.

3.1.7 **faktura papierowa (FPZ)** – dokument zakupu wystawiony w okolicznościach wskazanych w UVAT i zgodnie z przepisami UVAT na nośniku papierowym.

3.1.8 **inny ustrukturyzowany dokument elektroniczny (IUDE)** – dokument elektroniczny ustrukturyzowany wskazany w RoPDU przesyłany za pomocą platformy PEF.

3.1.9 **inny nieustrukturyzowany dokument elektroniczny (INDE)** – dokument elektroniczny w postaci nieustrukturyzowanej nie będący FEU ani IUDE zapisany na nośniku elektronicznym.

 $\overline{a}$ 

<sup>1</sup> Definicja przyjęta przez Krajowy Instytut Norm i Technologii Stanów Zjednoczonych (NIST) - http://www.nist.gov

## <span id="page-4-0"></span>**4. Cel, zakres regulacji oraz obowiązywanie** *Wytycznych*

4.1 Niniejsze *Wytyczne* określają zasady wystawiania przez **Dostawców** w ramach realizacji zakupów dla PSG sp. z o.o.

- 4.1.1 faktur **FEU**
- 4.1.2 innych ustrukturyzowanych dokumentów elektronicznych (**IUDE**)
	- 4.1.2.1 faktury korygującej
- 4.1.3 faktur **FEN**
- 4.1.5 innych nieustrukturyzowanych dokumentów elektronicznych (**INDE**) min.:
	- 4.1.5.1 protokołów odbioru prac zapisanych w plikach PDF, XLSX, DOCX
	- 4.1.5.2 bilingów w plikach PDF, XLSX, DOCX

4.2 Niniejsze *Wytyczne* mają zastosowanie do zamówień publicznych, koncesji na roboty budowlane lub usługi oraz partnerstwa publiczno-prywatnego określonych w UoEF..

4.3 FEU, w tym FEU korygujące należy wystawiać zgodnie z przepisami UVAT.

4.4 Rysunki zaprezentowane w *Wytycznych* pochodzą ze środowiska Krajowego Brokera Platformy Elektronicznego Fakturowania Infinite IT Solution umieszczonego na stronie internetowej [http://pefbroker.pl/.](http://pefbroker.pl/) Wystawianie dokumentów elektronicznych na innych platformach jest analogiczne.

## <span id="page-4-1"></span>**5. Wystawianie FEU w platformie PEF**

5.1 Po zalogowaniu się do platformy PEF wybieramy ikonę *Dodaj dokument* (*rysunek 1*) i wybierany rodzaj dokumentu **Faktura** *(rysunek 2)*

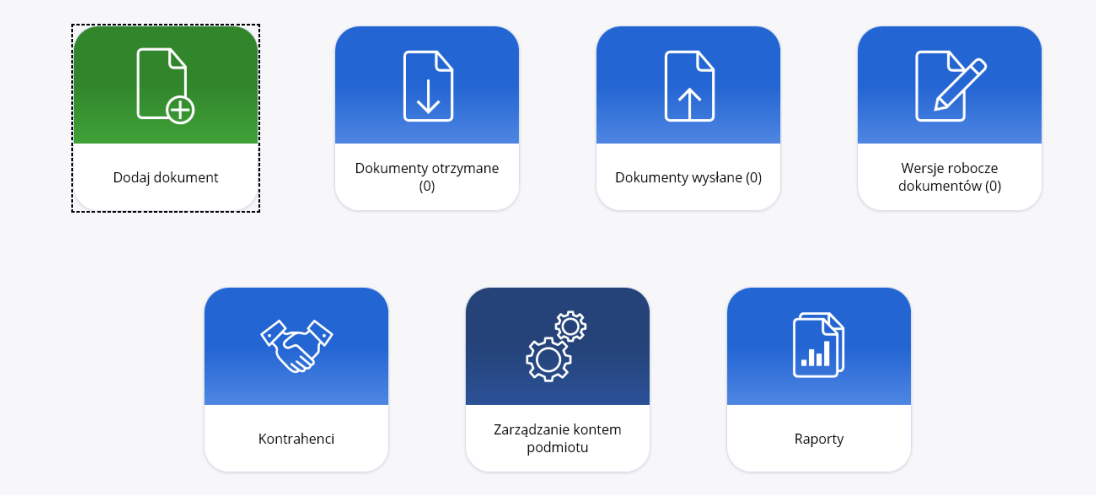

*Rysunek 1 Dodawanie nowego dokumentu*

| Wybierz rodzaj dokumentu |              |                            |                               |                    |                               |                                                        |
|--------------------------|--------------|----------------------------|-------------------------------|--------------------|-------------------------------|--------------------------------------------------------|
| Ë<br>Zamówienie          | ₽<br>Faktura | 彎<br>Faktura<br>korygująca | $\mathbf{E}$<br>Nota księgowa | a<br>Awizo dostawy | 等<br>Potwierdzenie<br>odbioru | $\frac{1}{\sqrt{2}}$<br>Importuj z pliku<br><b>XML</b> |
|                          |              |                            | <b>ANULUJ</b>                 |                    |                               |                                                        |

*Rysunek 2 Wybór rodzaju dokumentu*

5.2 Następnie wypełniamy dane podstawowe (rysunek 3)

5.2.1 *Numer faktury*: **Numer faktury Dostawcy** – W tym polu wprowadzamy numer wg zasad przejętych w systemie księgowości Dostawcy

5.2.2 *Numer umowy*: **Numer umowy zawartej z PSG sp. z o.o.** np. 2019/PSGW001//ICT – To pole jest obowiązkowe zgodnie z UoEF

5.2.3 Jeżeli nie mamy zapisanych danych PSG sp. z o.o. w platformie PEF wprowadzamy następujące dane:

5.2.3.1 *Nazwa*: **Polska Spółka Gazownictwa spółka z ograniczoną odpowiedzialnością**

5.2.3.2 *NIP*: **5252496411** 5.2.3.3 *Typ numeru PEPPOL*: **NIP** 5.2.3.4 *Numer PEPPOL*: **5252496411** 5.2.3.5 *Kraj*: **Polska** 5.2.3.6 *Region*: **Małopolskie** 5.2.3.7 *Miejscowość*: **Tarnów** 5.2.3.8 *Kod pocztowy*: **33-100** 5.2.3.9 *Ulica*: **Wojciecha Bandrowskiego** 5.2.3.10 *Nr budynku*: **16**

5.2.4 Jeżeli mamy zapisane dane PSG sp. z o.o. w platformie PEF naciskamy *Wybierz kontrahenta z listy* i wybieramy podmiot.

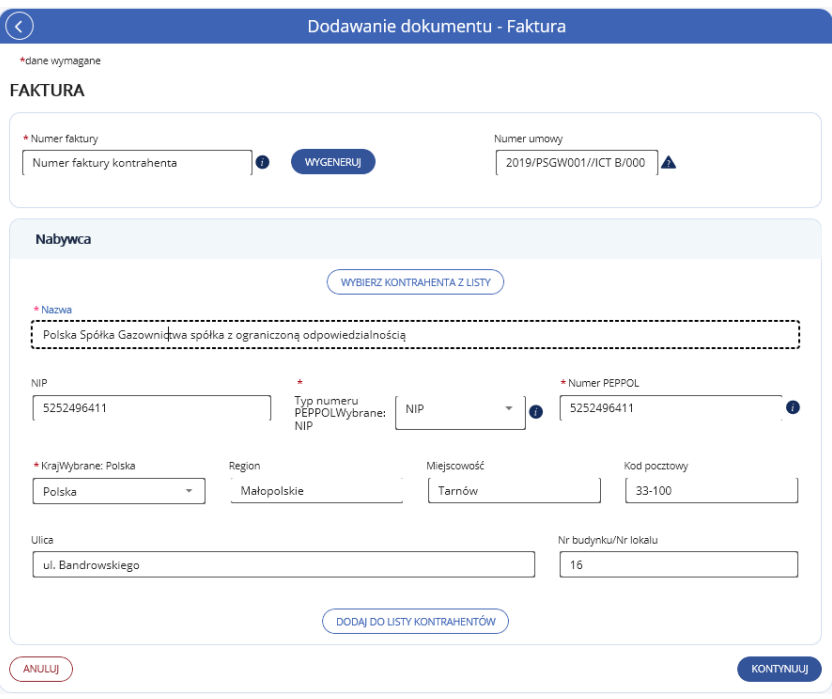

*Rysunek 3 Dane podstawowe PSG sp. z o.o.*

5.3. Następnie pojawia się okno *Edycja dokumentu Faktura* (Rysunek 4) i wypełniamy pola:

5.3.1 *Data sprzedaży*: **Data sprzedaży zgodnie z UVAT** np. 2019-04-17

5.3.2 *Data wystawienia*: **Data wystawienia** np. 2019-04-17

5.3.3 *Numer zamówienia*: **Numer zamówienia, które otrzymaliśmy od PSG sp. z o.o.** np. 4400000048

5.3.4 *Numer awiza dostawy*: **Nie wypełniamy**

5.3.5 *Numer potwierdzenia odbioru*: **Nie wypełniamy**

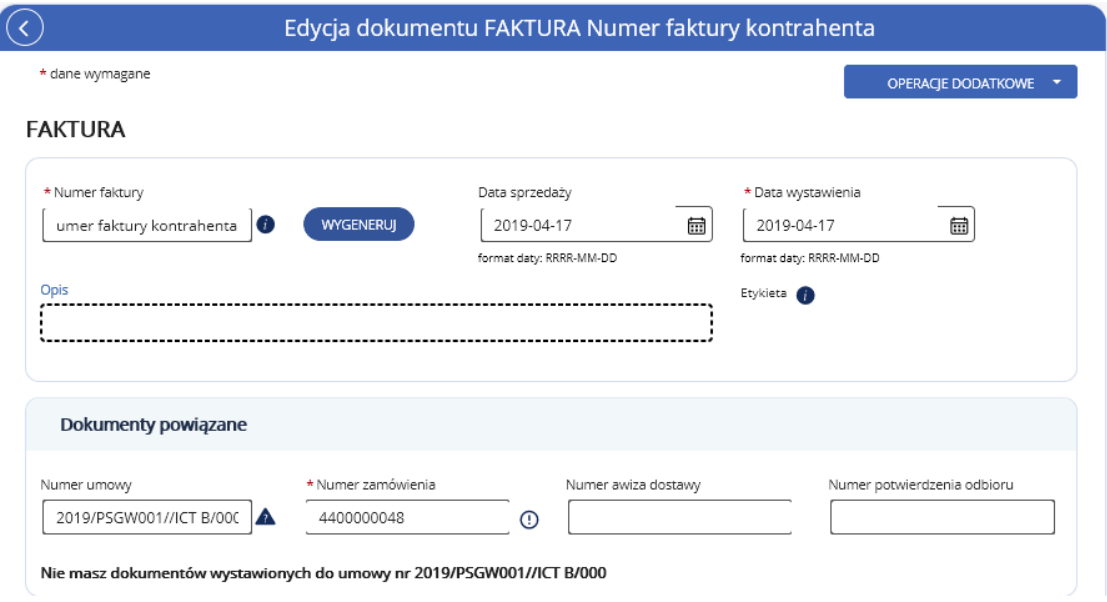

*Rysunek 4 Dokumenty powiązane*

5.4. Kontynuując wypełnianie danych w oknie *Edycja dokumentu Faktura* (Rysunek 5) w sekcji *Odbiorca* sprawdzamy czy odbiorca jest prawidłowy. Odbiorcą jest Oddział Zakład Gazowniczy, Oddział Inwestycyjno-Remontowy w Krośnie lub Oddział Wsparcia zgodnie z umową zawartą z PSG sp. z o.o. Jeżeli w sekcji Odbiorca dane są nieprawidłowe naciskamy przycisk *Edytuj* i wprowadzamy prawidłowe dane.

5.4.1 *Uzupełnij danymi odbiorcy*: **Nie zaznaczamy pola**

- *5.4.2 Nazwa: Przepisujemy z umowy*
- *5.4.3 Identyfikator: Przepisujemy z umowy*
- *5.4.4 Kraj: Przepisujemy z umowy*
- *5.4.5 Region: Przepisujemy z umowy*
- *5.4.6 Kod pocztowy: Przepisujemy z umowy*
- *5.4.7 Ulica: Przepisujemy z umowy*
- *5.4.8 Numer budynku/Nr lokalu: Przepisujemy z umowy*
- *5.4.9 Dod. dane adresowe: Nie wypełniamy pola*

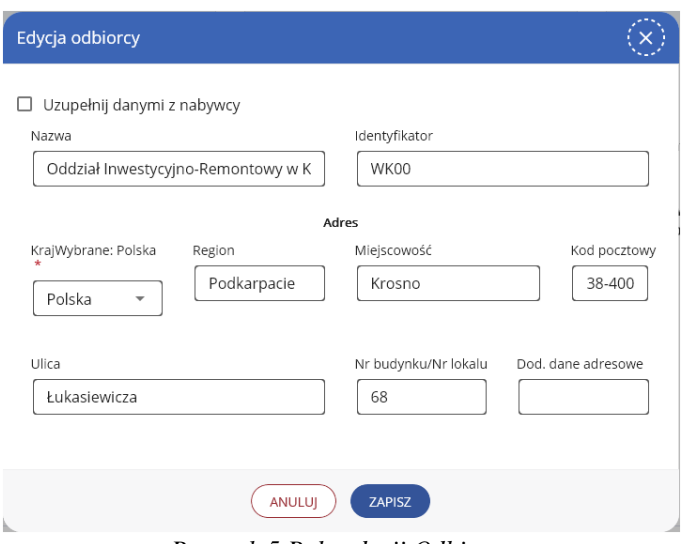

*Rysunek 5 Pole edycji Odbiorcy*

5.5. Płatność. Kontynuując wypełnianie danych w oknie *Edycja dokumentu Faktura* (Rysunek 6) w sekcji *Płatność* wybieramy *Dodaj nowy sposób płatności* oraz *Sposób płatności* (Rysunek 7)

5.5.1 *Sposób płatności*: **Transfer/przelew debetowy (chyba, że umowa stanowi inaczej)**

- 5.5.2 *Nazwa rachunku*: **Przepisujemy z umowy**
- 5.5.3 *Identyfikator banku*: **Przepisujemy z umowy**
- 5.5.4 *Numer rachunku*: **Przepisujemy z umowy (jak w przykładzie)**

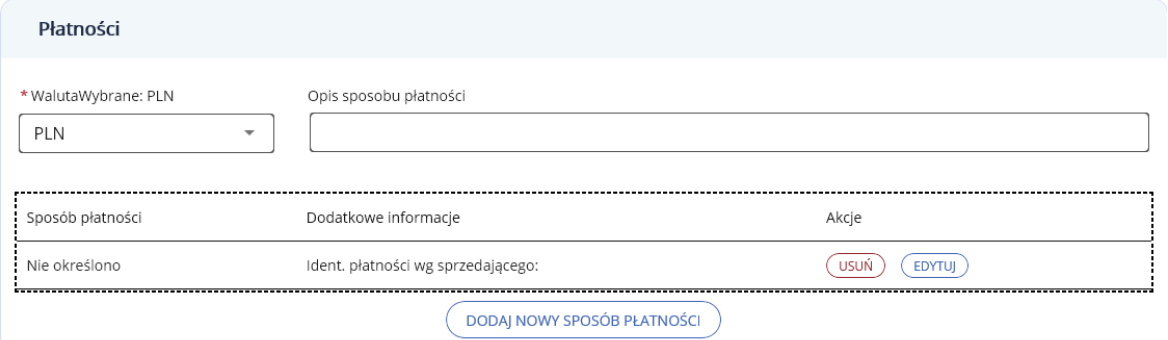

*Rysunek 6 Sekcja Płatności*

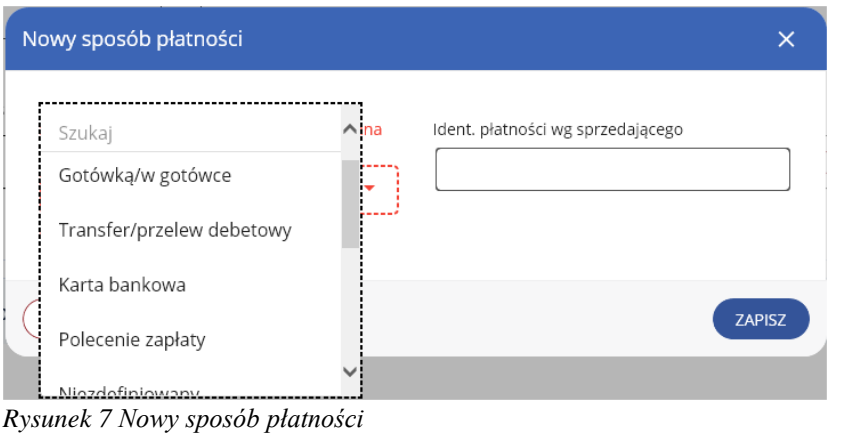

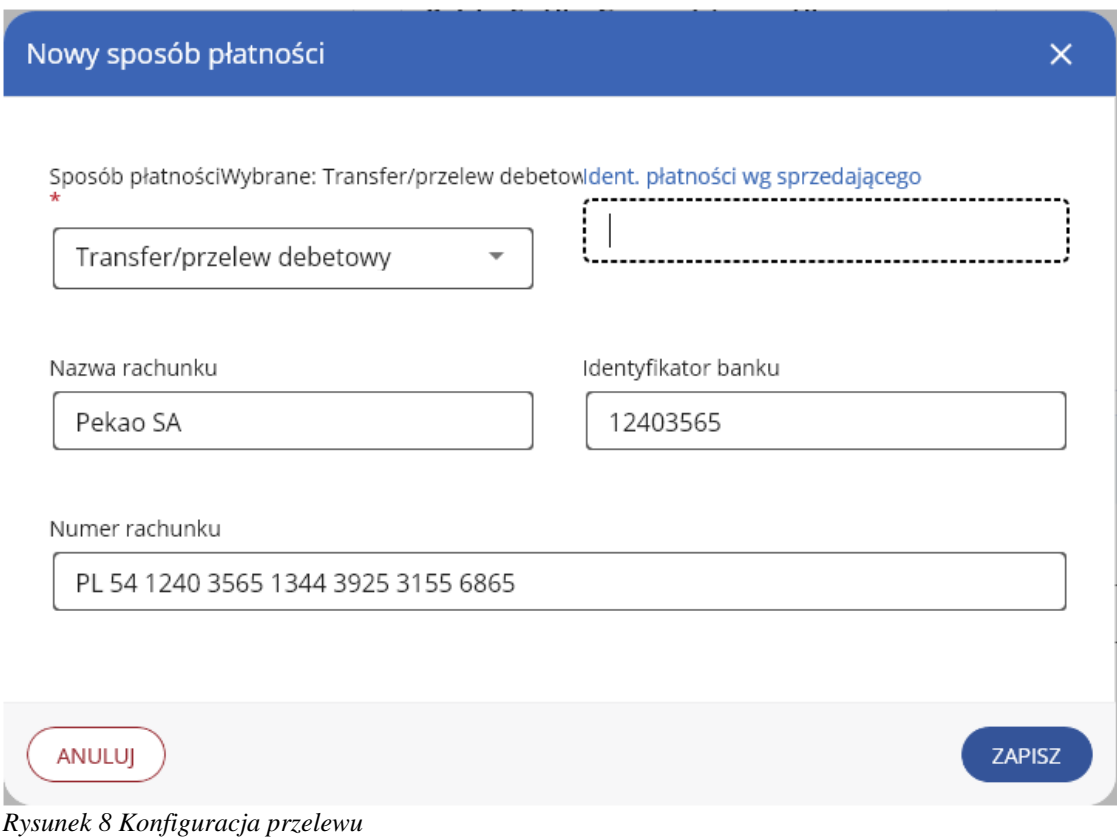

5.6. **Pozycje faktury**. Kontynuując wypełnianie danych w oknie *Edycja dokumentu Faktura* (Rysunek 9) (Rysunek 10) w sekcji *Dane uzupełniające* pola nie są obowiązkowe.

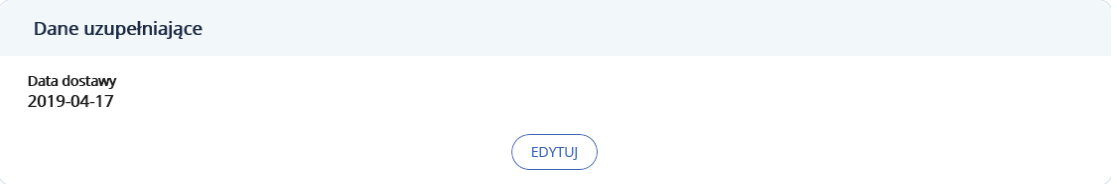

*Rysunek 9 Dane uzupełniające*

#### *Wytyczne w zakresie elektronicznego fakturowania PSG w Polskiej Spółce Gazownictwa sp. z o.o.*

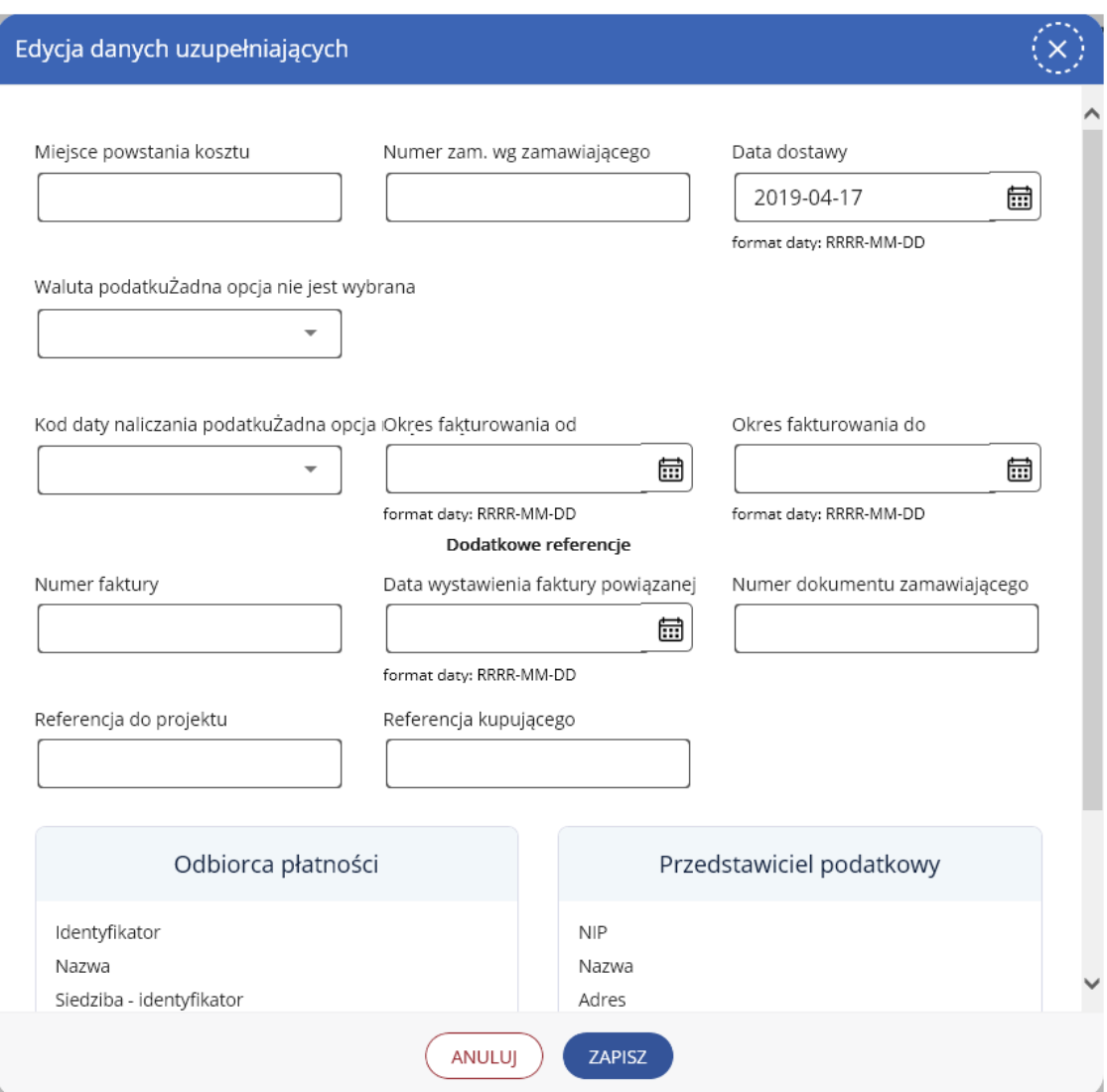

*Rysunek 10 Edycja danych uzupełniających*

5.7. **Pozycje faktury**. Kontynuując wypełnianie danych w oknie *Edycja dokumentu Faktura* (Rysunek 11) w sekcji *Pozycje faktury* wybieramy *Dodaj pozycje faktury* (Rysunek 12) w Podsekcji *Pozostałe* pola nie są obowiązkowe chyba, że pojawią się w zamówieniu.

5.7.1 *Nazwa towaru/usługi*: **Przepisujemy z zamówienia** 

5.7.2 *Ilość*: **Przepisujemy z zamówienia**

- 5.7.3 *Jednostka*: **Przepisujemy z zamówienia**
- 5.7.4 *Cena netto*: **Przepisujemy z zamówienia**
- 5.7.5 *Stawka VAT*: **Zgodnie z UVAT (wybieramy z listy)**

|    | Pozycje faktury              |         |                         |            |                                      |               |                |                              |  |
|----|------------------------------|---------|-------------------------|------------|--------------------------------------|---------------|----------------|------------------------------|--|
| LP | Nazwa towaru/usługi          | Ilość   | Cena NETTO              | Stawka VAT | Suma kosztów i upustów Wartość NETTO |               | Wartość BRUTTO | Akcie                        |  |
|    | Rura fi 10                   | 10 szt. | 1 000.00 PLN / szt. 23% |            | 0.00 PLN                             | 10 000,00 PLN | 12 300,00 PLN  | <b>USUŃ</b><br><b>EDYTUJ</b> |  |
|    | <b>DODAJ POZYCJĘ FAKTURY</b> |         |                         |            |                                      |               |                |                              |  |

*Rysunek 11 Sekcja Pozycje faktury*

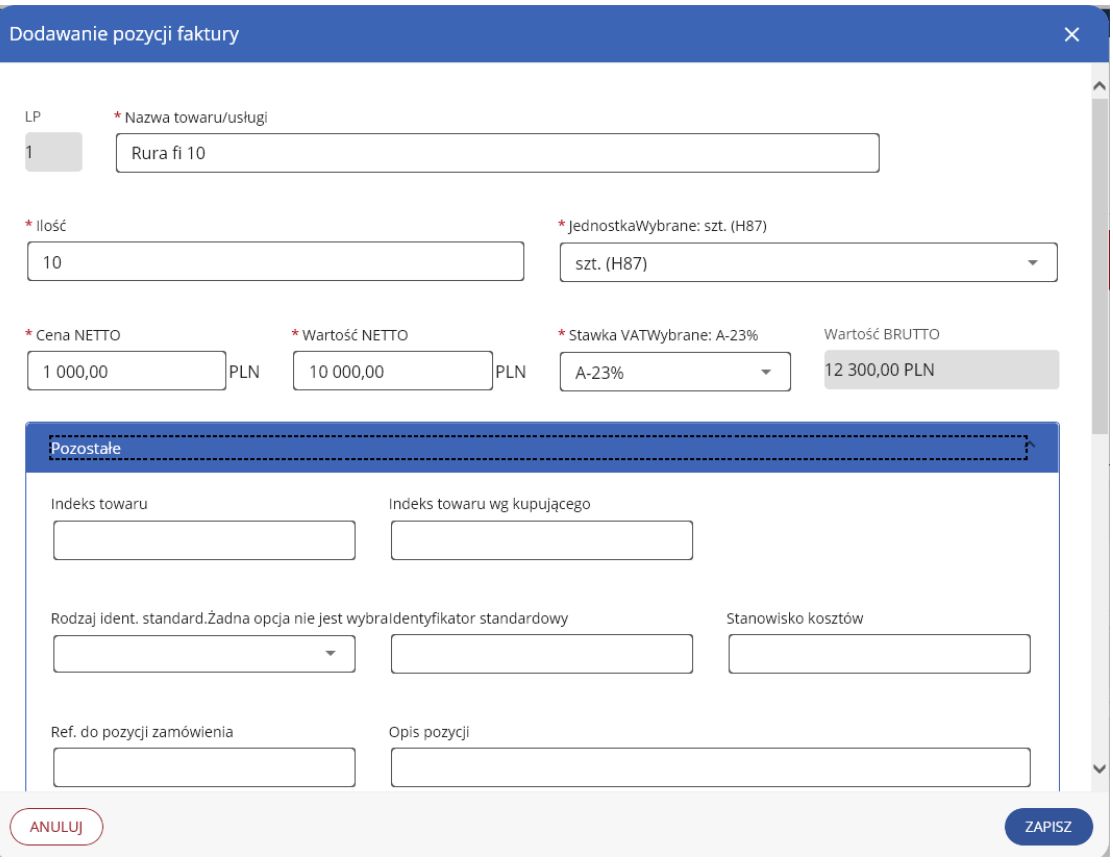

*Rysunek 12 Dodawanie pozycji faktury*

5.8. **Termin płatności**. Kontynuując wypełnianie danych w oknie Edycja dokumentu Faktura (Rysunek 13) w sekcji *Termin płatności* wpisujemy*:*

#### 5.8.1 *Okres płatności*: **Automatycznie wyliczy system**

5.8.2 *Data płatności*: **Wpisujemy datę wynikającą z zapisów w umowie uwzględniając w szczególności datę przesłania faktury do PSG sp. z o.o. i termin płatności wskazany w umowie**

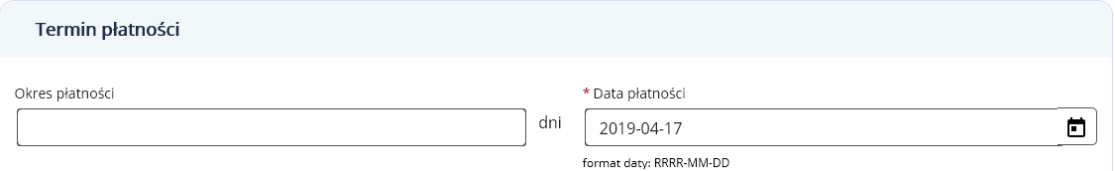

*Rysunek 13 Okienko termin płatności*

5.9. **Dodatkowe referencje**. Kontynuując wypełnianie danych w oknie *Edycja dokumentu Faktura* (Rysunek 14) sekcji *Dodatkowe referencje* pola nie są obowiązkowe.

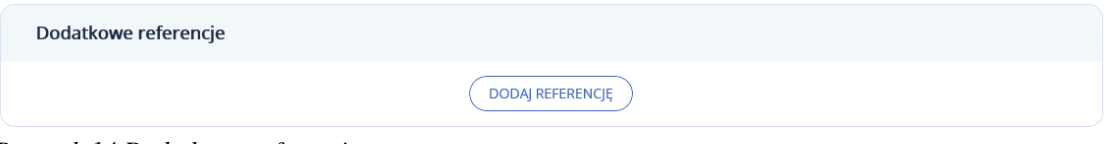

*Rysunek 14 Dodatkowe referencje*

5.10. **Załączniki**. Kontynuując wypełnianie danych w oknie *Edycja dokumentu Faktura* (Rysunek 15) w sekcji *Załączniki* dołączamy dokumenty, jeżeli jest taka potrzeba zgodnie z umową (np. skany podpisanych przez strony protokołów odbioru, czy oświadczenia podwykonawców i dalszych podwykonawców o uregulowaniu względem nich wszystkich należności). Uwzględnia się ograniczenia przedstawione przez platformę PEF oraz punkt 8 *Wytycznych*.

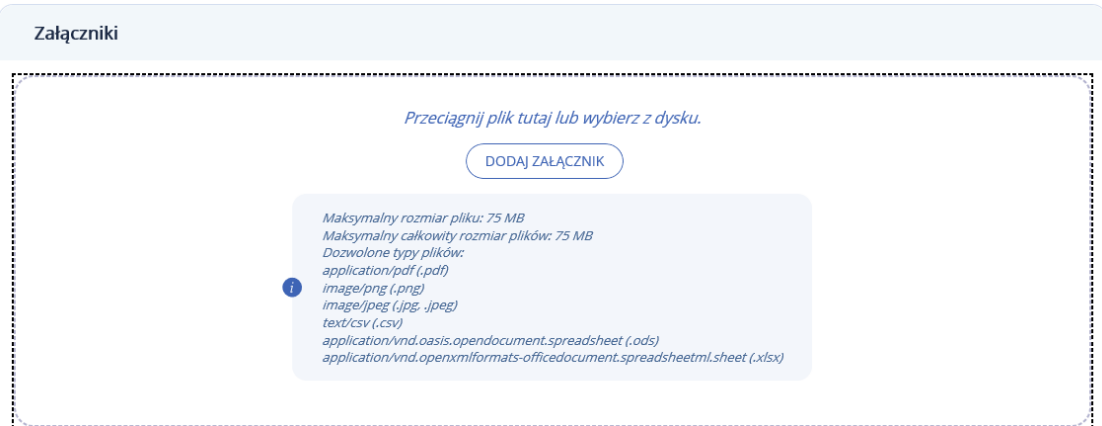

*Rysunek 15 Sekcja Załączniki*

## <span id="page-11-0"></span>**6. Wystawianie IUDE w platformie PEF**

#### **6.1 Korekta faktury**

Dopuszczone jest korygowanie faktur tylko wystawionych w platformie PEF.

6.1.1 Po zalogowaniu się do platformy PEF wybieramy ikonę *Dokument wysłane* (*rysunek 16*) i wybierany fakturę którą chcemy skorygować oraz naciskamy przycisk *Podgląd (rysunek 17)*

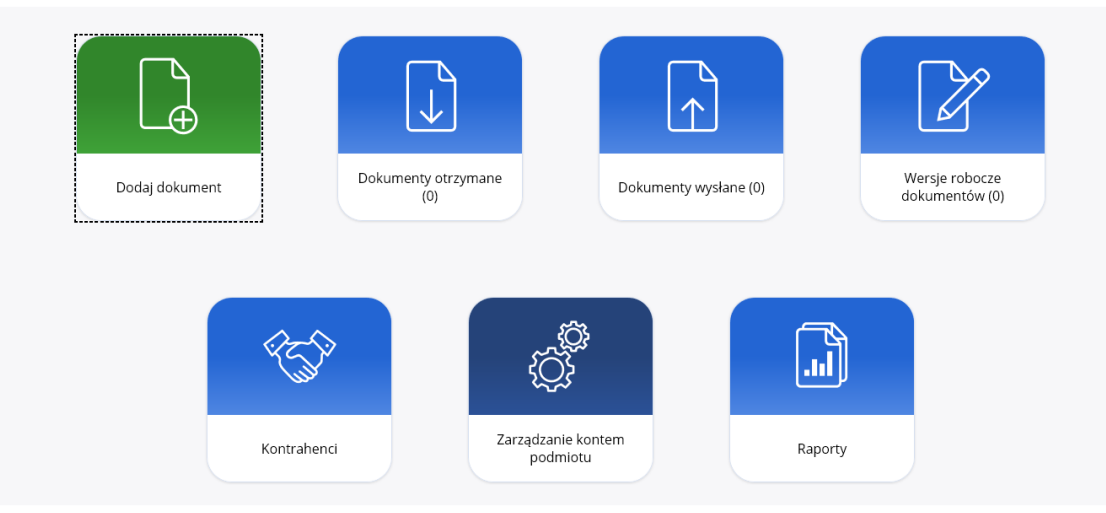

*Rysunek 16 Dodawanie nowego dokumentu*

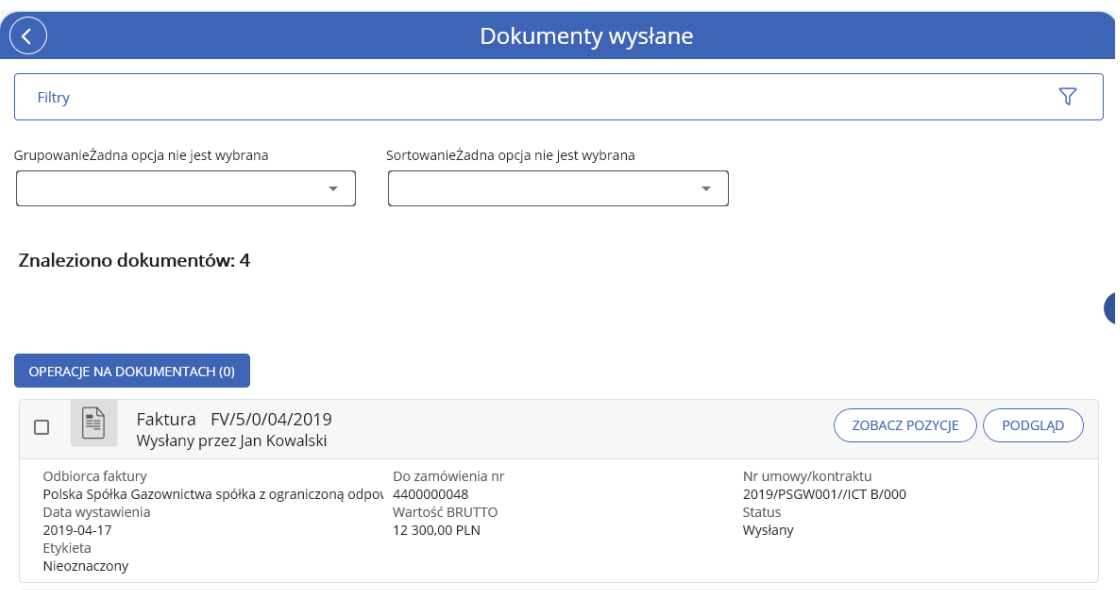

*Rysunek 17 Okienko wysłanych dokumentów*

6.1.2 Następnie wybieramy w prawym górnym rogu przycisk *Operacje dodatkowe* (rysunek 18) i wybieramy *Nowy dokument na podstawie faktury*.

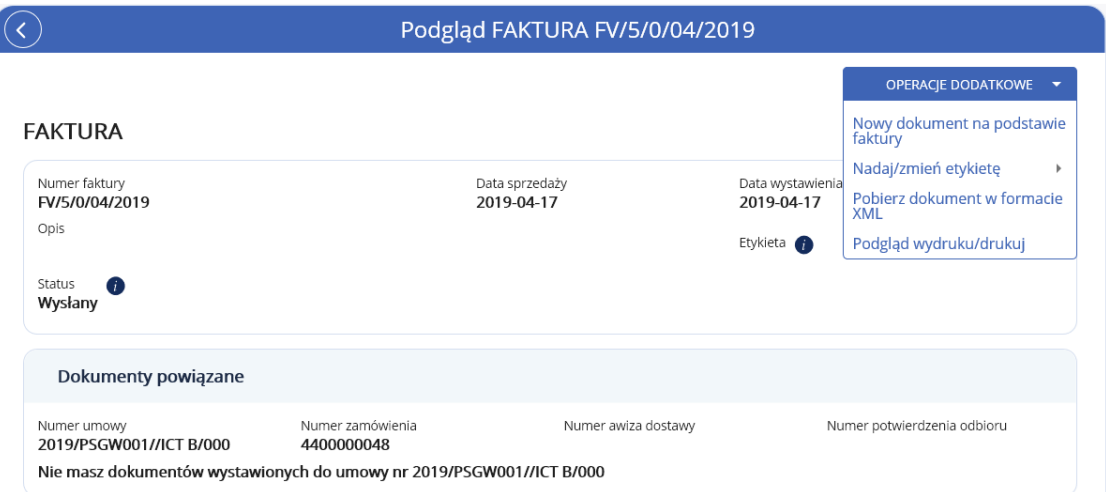

*Rysunek 18 Generowanie faktury korygującej*

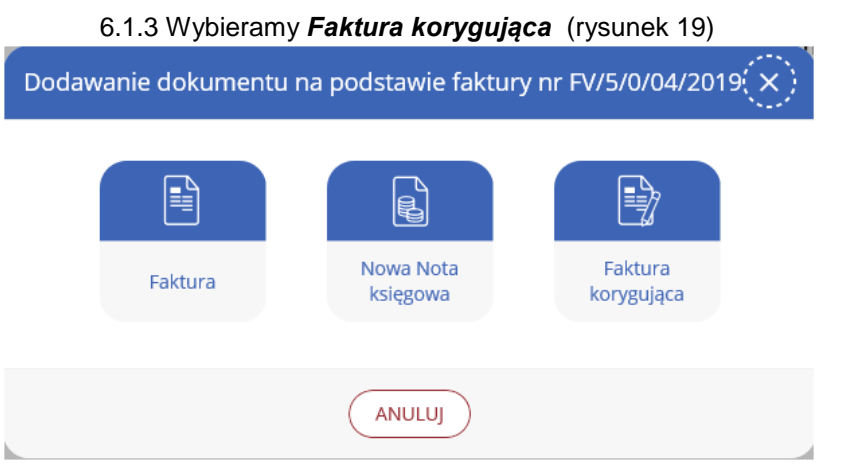

*Rysunek 19 Okienko wyboru*

6.1.4 Wpisujemy numer faktury korygującej wg. Zasad obowiązujących u Dostawcy oraz opis, w którym zawieramy przyczynę korygowania faktury (rysunek 20).

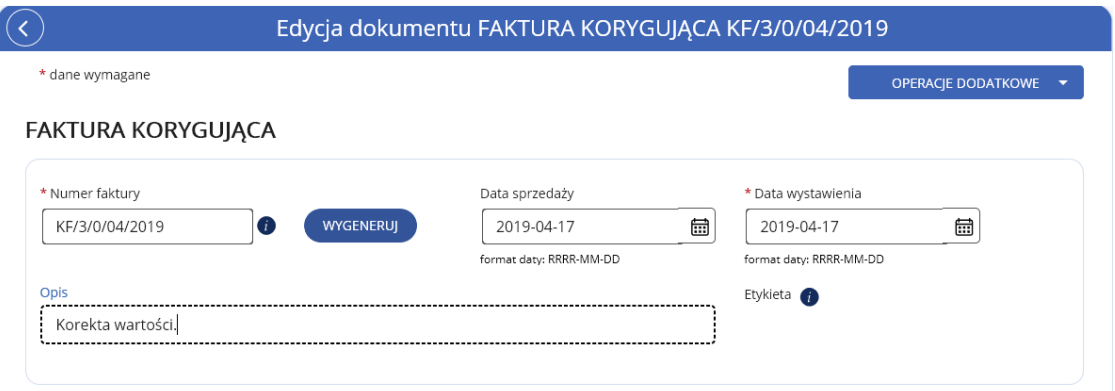

#### *Rysunek 20 Przyczyny korekty*

6.1.4 Wybieramy pozycje do korekty i korygujemy je na podstawie istniejącej faktury (Rysunek 21).

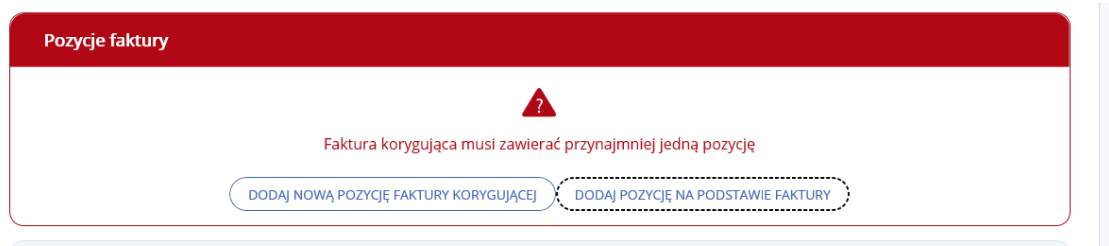

*Rysunek 21 Pozycje korekty*

6.1.5 Po zakończeniu wprowadzania danych sprawdzamy prawidłowość pozycji korekty(Rysunek 22)

|    | Pozycje faktury |                        |            |                        |               |                           |                         |                          |                                |
|----|-----------------|------------------------|------------|------------------------|---------------|---------------------------|-------------------------|--------------------------|--------------------------------|
| LP |                 | Nazwa<br>towaru/usługi | Ilość      | Cena NETTO             | Stawka<br>VAT | Suma kosztów i<br>upustów | Wartość<br><b>NETTO</b> | Wartość<br><b>BRUTTO</b> | Akcje                          |
|    | Było            | Rura fi 10             | 10<br>szt. | 500,00 PLN /<br>szt.   | 23%           | 0.00 PLN                  | 5 000,00 PLN            | 6 150.00 PLN             | <b>SKASUJ</b><br><b>EDYTUJ</b> |
|    | Winno<br>być    | Rura fi 10             | 10<br>szt. | 1 000,00 PLN /<br>szt. | 23%           | 0,00 PLN                  | 10 000,00<br>PLN        | 12 300,00 PLN            |                                |
|    | Różnica         |                        | $\circ$    | 500.00 PLN             |               | 0.00 PLN                  | 5 000,00 PLN            | 6 150.00 PLN             |                                |

*Rysunek 22 Pozycje korekty*

6.1.6 Po sprawdzeniu przesyłamy fakturę korygującą do skrzynki PSG sp. z o.o.

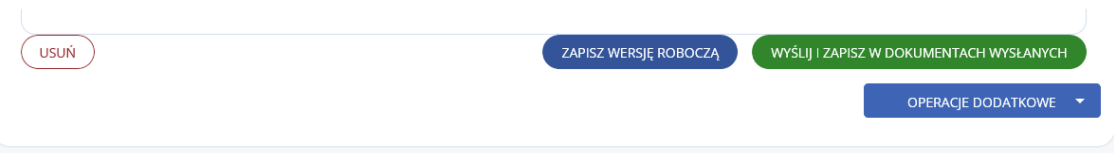

*Rysunek 23 Wysyłanie korekty*

## <span id="page-14-0"></span>**7. Przesyłanie faktury FEN**

7.1 W przypadku wystawienia faktury FEN przez **Dostawcę** wymagane jest wcześniejsze podpisanie stosownego porozumienia.

7.2 Faktura FEN musi być w formacie PDF.

### <span id="page-14-1"></span>**8. Ograniczenia w przesyłaniu dokumentów elektronicznych**

8.1 Elektroniczne dokumenty **INDE** stanowiące załączniki w punkcie 5.10 mogą być przesłane z wykorzystaniem platformy PEF z następującymi ograniczeniami:

8.1.1 Dokument potwierdza wyłącznie realizację umowy,

8.1.2 Maksymalny rozmiar jednego pliku: 75 MB,

- 8.1.3 Maksymalny całkowity rozmiar wszystkich plików: 75 MB,
- 8.1.4 Dozwolone typy plików:
	- 8.1.4.1 application/pdf (.pdf)
		- 8.1.4.2 image/png (.png)
		- 8.1.4.3 image/jpeg (.jpg, .jpeg)
		- 8.1.4.4 text/csv (.csv)
		- 8.1.4.5 application/vnd.oasis.opendocument.spreadsheet (.ods)
		- 8.1.4.6 application/vnd.openxmlformats-officedocument.spreadsheetml.sheet

(.xlsx)

8.2 Elektroniczne dokumenty **INDE** nie spełniające wymagań punktu 8.1 mogą być przesyłane poza platformą PEF inny sposób tylko i wyłącznie po spełnieniu następujących warunków:

8.2.1 Dokument potwierdza wyłącznie realizację umowy,

- 8.2.2 Na dokumencie wskazany jest numer umowy lub faktury której dotyczy,
- 8.2.3 Format pliku jest wymieniony w Rozporządzeniu Rady Ministrów z dnia 12 kwietnia 2012 r. w sprawie Krajowych Ram Interoperacyjności, minimalnych wymagań dla rejestrów publicznych i wymiany informacji w postaci elektronicznej oraz minimalnych wymagań dla systemów teleinformatycznych (Dz.U. 2012 poz. 526),

8.2.4 Sposób wysyłki uzgodni z Departamentem Teleinformatyki w PSG Sp. z o.o.

8.3 Inne pliki i dokumenty **INDE** nie spełniające warunków określonych w punktach 8.1, 8.2 traktowane będą jako spam i będą usuwane bez powiadomienia dostawcy pliku.